# **mfw-template Documentation**

*Release 0.1.0*

**Izhar Firdaus**

**Mar 31, 2022**

## **CONTENTS:**

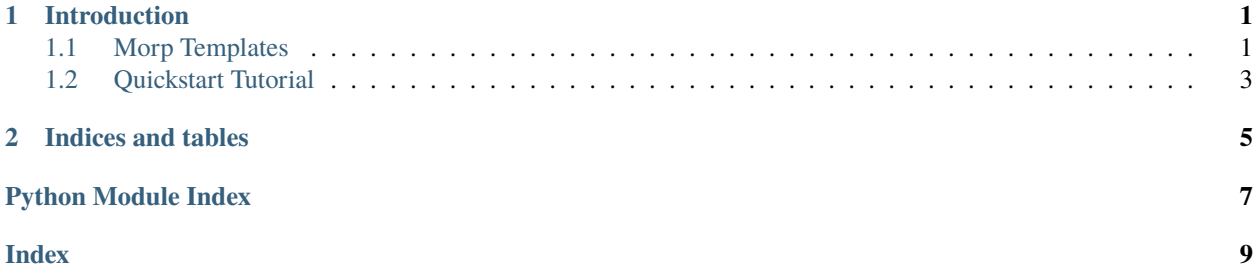

#### **CHAPTER**

## **ONE**

## **INTRODUCTION**

## <span id="page-4-3"></span><span id="page-4-1"></span><span id="page-4-0"></span>**1.1 Morp Templates**

<span id="page-4-2"></span>This package contains cookiecutter based code generator for Morp Framework.

### **1.1.1 mfw-template**

Cookiecutter templates for Morp Framework

```
mfw-template [OPTIONS] COMMAND [ARGS]...
```
#### **create-applicationbehavior**

create a new Application Behavior

mfw-template create-applicationbehavior [OPTIONS]

#### **Options**

--name <name>

#### **create-behavior**

create a new Entity Behavior

```
mfw-template create-behavior [OPTIONS]
```
#### **Options**

--name <name>

#### <span id="page-5-0"></span>**create-fieldvalidator**

create a new Field Validator

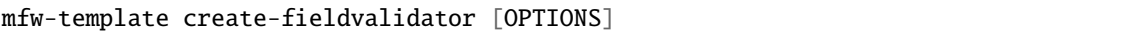

#### **Options**

--name <name>

#### **create-formvalidator**

create a new Form Validator

```
mfw-template create-formvalidator [OPTIONS]
```
#### **Options**

--name <name>

#### **create-project**

create a new MorpFW project

```
mfw-template create-project [OPTIONS]
```
#### **Options**

--name <name>

--type <type>

**Options** morpcc | morpfw

 $-$ url  $\langle$ url $>$ 

--author <author>

**Required**

--author-email <author\_email>

**Required**

--license <license>

**Options** Apache2 | GPLv3+ | AGPLv3+ | Proprietary

#### <span id="page-6-1"></span>**create-resource**

create a new resource type

```
mfw-template create-resource [OPTIONS]
```
**Options**

--name <name>

## <span id="page-6-0"></span>**1.2 Quickstart Tutorial**

Installation:

pip install mfw-template

Creating a new project:

mfw-template create-project

Adding new resource type into project:

cd \$PROJECT mfw-template create-resource

### **CHAPTER**

**TWO**

## **INDICES AND TABLES**

- <span id="page-8-0"></span>• genindex
- modindex
- search

## PYTHON MODULE INDEX

<span id="page-10-0"></span> $m$  $mfw_template.commands, 1$ 

### **INDEX**

## <span id="page-12-0"></span>Symbols

--author mfw-template-create-project command line option, [2](#page-5-0) --author-email mfw-template-create-project command line option, [2](#page-5-0) --license mfw-template-create-project command line option, [2](#page-5-0) --name mfw-template-create-applicationbehavior command line option, [1](#page-4-3) mfw-template-create-behavior command line option, [1](#page-4-3) mfw-template-create-fieldvalidator command line option, [2](#page-5-0) mfw-template-create-formvalidator command line option, [2](#page-5-0) mfw-template-create-project command line option, [2](#page-5-0) mfw-template-create-resource command line option, [3](#page-6-1) --type mfw-template-create-project command line option, [2](#page-5-0) --url mfw-template-create-project command line option, [2](#page-5-0)

### M

```
mfw_template.commands
    module, 1
mfw-template-create-applicationbehavior
       command line option
    -1
mfw-template-create-behavior command line
       option
    --name, 1mfw-template-create-fieldvalidator command
       line option
    --name, 2
```

```
mfw-template-create-formvalidator command
       line option
    --name, 2mfw-template-create-project command line
       option
   --author, 2
   --author-email, 2
   --license, 2
   --name, 2-type, 22mfw-template-create-resource command line
       option
   --name, 3module
   mfw_template.commands, 1
```